## **Voice Message**

The Message Waiting Indicator on the idle screen indicates that you have new voice messages waiting. The power indicator LED slow flashes red.

#### To listen to voice mail messages:

- 1. Press or the **Connect** soft key.
- 2. Follow the voice prompts to listen to your voice messages.

# **Customizing Your Phone**

# **Call History**

- 1. Press the **Calllog** soft key when the phone is idle, press ( ) or ( ) to scroll through the list.
- 2. Select an entry from the list, you can do the following:
- Press the Dial soft key to place a call.
- Press the **Delete** soft key to delete the entry from the list.

If you press the **Option** soft key, you can also do the following:

- Select **Detail** to view detailed information about the entry.
- Select Add to Contacts to add the entry to the local directory.
- Select Add to Blacklist to add the entry to the blacklist.
- Select Clear to delete all the entries from the list.

## **Contact Directory**

#### To add a contact:

- 1. Press the Favorites soft key when the phone is idle, and then select the desired group.
- 2. Press the Add soft key to add a contact.
- 3. Enter a unique contact name in the Name field, and enter the phone number in the proper field.
- 4. Press the **Save** soft key to accept the change.

#### To edit a contact:

- 1. Press the Favorites soft key when the phone is idle, and then select the desired group.
- 2. Press (\*) or (\*) to select the desired contact, press the **Option** soft key and then select **Detail** from the prompt list.
- 3. Update the contact information.
- 4. Press the Save soft key to accept the change.

#### To delete a contact:

- 1. Press the Favorites soft key when the phone is idle, and then select the desired group.
- 2. Press (\*) or (\*) to select the desired contact, press the **Option** soft key and then select **Delete** from the prompt list.
- 3. Press the **OK** soft key when "Delete selected contact?" prompts on the LCD screen.

Note: You can add contacts from the call history easily. For more information, refer to Call History above.

# **Volume Adjustment**

- Press during a call to adjust the receiver volume of the handset/speakerphone/ headset.
- Press when the phone is idle to adjust the ringer volume.

# **Ring Tones**

- 1. Press the Menu soft key when the phone is idle, and then select Basic->Sound->Ring Tones.
- 2. Press ( ) or ( ) to select the desired ring tone.
- 3. Press the **Save** soft key to accept the change.

## www.USAPhone.com | 856.761.1000

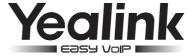

# Ultra-elegant Gigabit IP Phone SIP-T46G

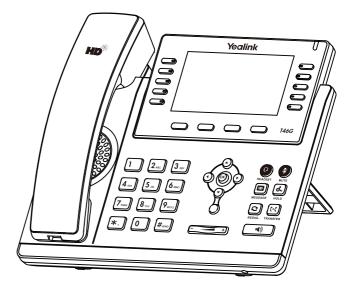

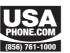

**Quick Reference Guide** 

# **Basic Call Features**

# Placing a Call

## Using the handset:

- 1. Pick up the handset.
- 2. Enter the number, and then press the Send soft key.

### Using the speakerphone:

- 1. With the handset on-hook, press .
- 2. Enter the number, and then press the **Send** soft key.

## Using the headset:

- 1. With the headset connected, press 10 to activate the headset mode.
- 2. Enter the number, and then press the **Send** soft key.

Note: During a call, you can alternate between headset, hands-free speakerphone and handset modes by pressing the HEADSET key or the Speakerphone key or picking up the handset. Headset mode requires a headset connected.

# **Answering a Call**

## Using the handset:

Pick up the handset.

### Using the speakerphone:

Press .

## Using the headset:

Press 🕡 .

Note: You can ignore an incoming call by pressing the Reject soft key.

# **Ending a Call**

## Using the handset:

Hang up the handset or press the **End Call** soft key.

# Using the speakerphone:

Press or the **End Call** soft key.

# Using the headset:

Press the **End Call** soft key.

## Redial

- Press to enter the **Dialed Calls** list, press or to select the desired call, and then press or the **Send** soft key.
- Press 📵 twice when the phone is idle to call the last dialed number.

# **Call Mute and Un-mute**

- Press 🕙 to mute the microphone during a call.
- Press again to un-mute the call.

#### **Call Hold and Resume**

## To place a call on hold:

Press or the **Hold** soft key during an active call.

# To resume the call, do one of the following:

• If there is only a call on hold, press or the **Resume** soft key.

• If there is more than one call on hold, press • or • to select the desired call, and then press • or the **Resume** soft key.

#### **Call Transfer**

You can transfer a call in the following ways:

#### **Blind Transfer**

- 1. Press ( or the **Transfer** soft key during an active call. The call is placed on hold.
- 2. Enter the number you want to transfer to.
- 3. Press or the **Transfer** soft key.

#### Semi-Attended Transfer

- 1. Press or the **Transfer** soft key during an active call. The call is placed on hold.
- 3. Press or the **Transfer** soft key when you hear the ring-back tone.

#### **Attended Transfer**

- 1. Press (%) or the **Transfer** soft key during an active call. The call is placed on hold.
- 3. Press or the **Transfer** soft key when the second party answers.

#### **Call Forward**

#### To enable call forward:

- 1. Press the Menu soft key when the phone is idle, and then select Call Feature->Call Forward.
- 2. Select the desired forward type:

Always Forward----Incoming calls are all forwarded unconditionally.

Busy Forward----Incoming calls are forwarded when the phone is busy.

**No Answer Forward----**Incoming calls are forwarded when the phone is not answered after a preset time period.

- Enter the number you want to forward to. For No Answer Forward, enter the ring time to wait before forwarding.
- 4. Press the Save soft key to accept the change.

#### **Call Conference**

- 1. Press the **Conference** soft key during an active call. The call is placed on hold.
- 2. Enter the number of the second party, and then press the **Send** soft key.
- Press the Conference soft key again when the second party answers. All parties are now joined in the conference.
- 4. Hang up the handset to disconnect all parties.

Note: You can split the conference call into some individual calls by pressing the Split soft key.

# Speed Dial

## To configure a speed dial key:

- 1. Press the Menu soft key when the phone is idle, and then select Call Feature->DSS Keys.
- 2. Select the desired DSS key, and then press the **Enter** soft key.
- Select Speed Dial from the Type field, select the desired line from the Account ID field, and enter the number in the Value field.
- 4. Press the **Save** soft key to accept the change.

# To use the speed dial key:

Press the speed dial key to dial out the preset number.